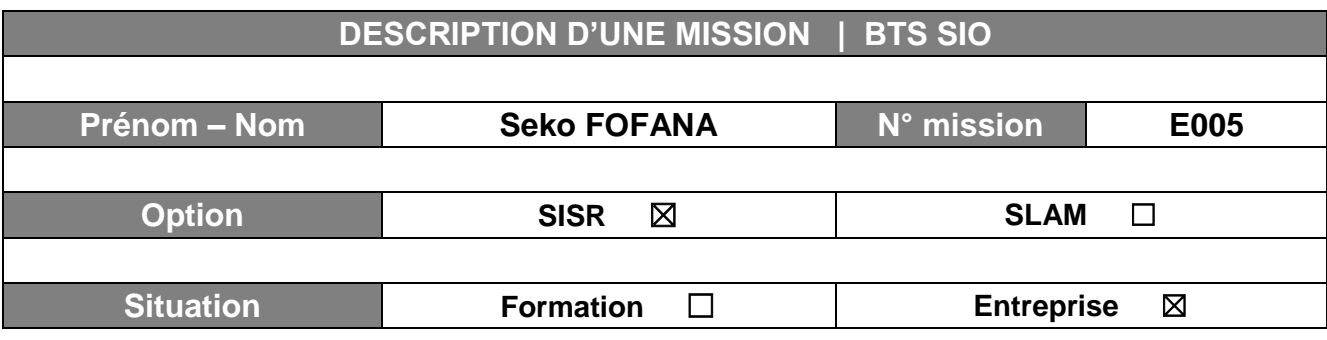

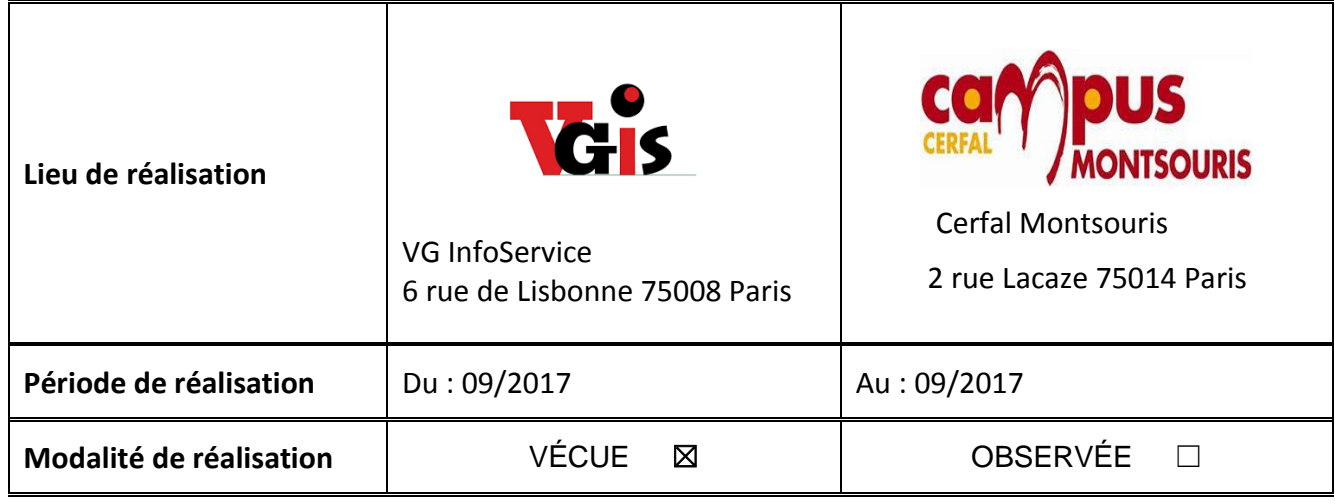

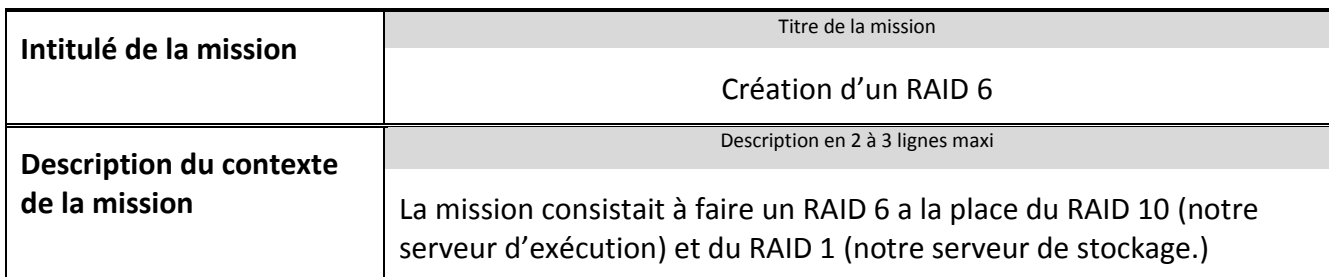

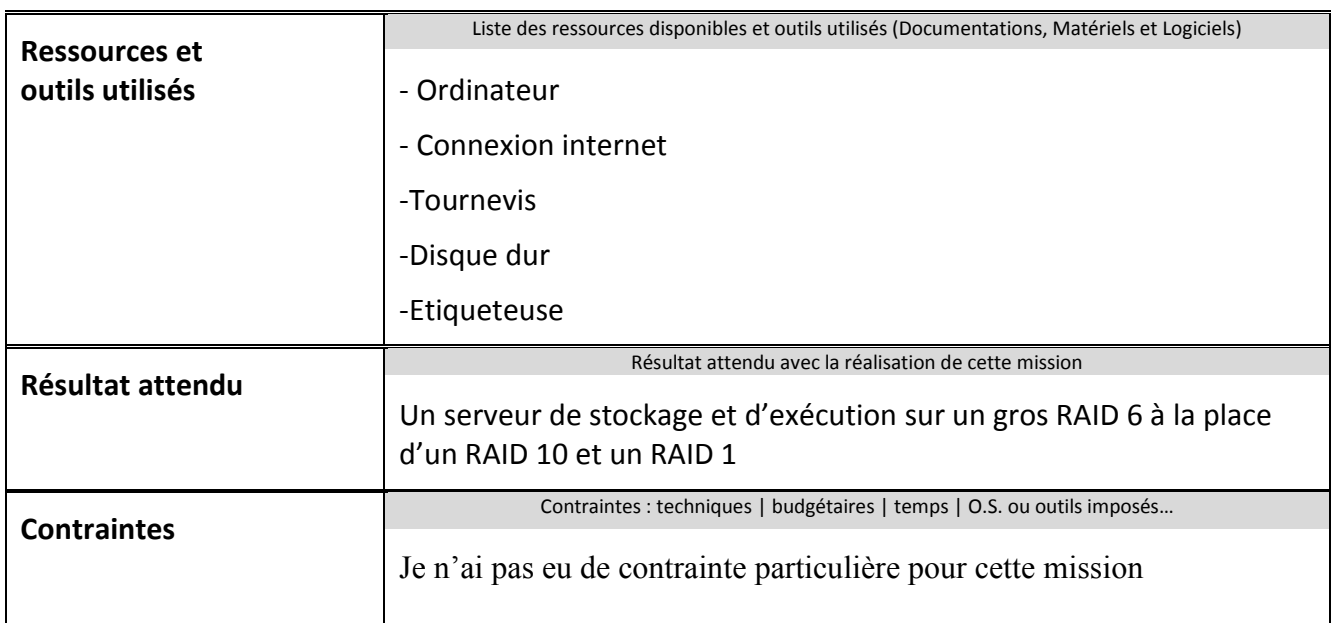

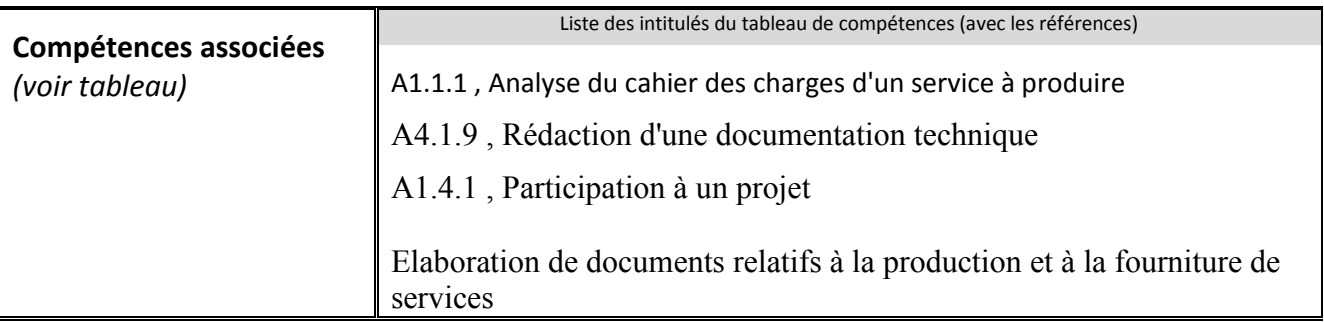

**Description simplifiée des différentes étapes de réalisation de la mission en mettant en évidence la démarche suivie, les méthodes et les techniques utilisées**

Nous avons pour mission de remplacer les disques de notre serveur de stockage (RAID 1) et notre serveur d'exécution (RAID 10), pour ainsi faire un gros RAID 6, qui à un apport de sécurité plus performant il permettra ainsi d'avoir une haute tolérance aux pannes et une meilleure fiabilité.

Le serveur d'exécution permet de faire tourner les machines VMware et le serveur de stockage permet de sauvegarder les machines virtuelles.

Toutes ces étapes peuvent être vérifiées dans ma fiche procédure

## Etape 1 : **Vérification du matériel**

Dès la réception des nouveaux disques nous avons procédé à une vérification de l'état des disques pour constater tous incidents.

## Etape 2 : **Extinction du NAS**

La première chose à faire est d'éteindre l'hôte qui fait tourner le serveur de stockage avant de remplacer les disques.

## Etape 3 : **Remplacement des disques**

Nous avons retiré les anciens disques et remplacé par les nouveaux tout en prenant soin de les étiqueter

## Etape 4 : **Création du RAID**

Apres la partie Hardware nous allons nous concentrer sur la partie Software de la mission, à présent nous allons nous connecter sur le NAS a l'adresse du serveur ici : **10.0.0.201**

Etape 5 : Dans l'onglet **Stockage**, cliqué sur **gestion du RAID** puis cliquer sur le petit onglet **créé** en haut

Etape 6 : **Ensuite sélectionner** les disques qui composeront les RAID pour ma part il y a 6 disques de 1 To

Etape 7 : Cliquer le bouton **«Creer »** , et une fenetre de confirmation apparait et **cliquer oui** pour confirmer la creation du RAID 6 , ensuite confirmer toute les fenetres.

Etape 8 : Nous avons mis les disques sous surveillance et créé un système de fichiers que nous avons appellé **BdtSaveVMFs** pour nous permettre de créer un dossier de partage **: BDT\_Save\_Veeam.**

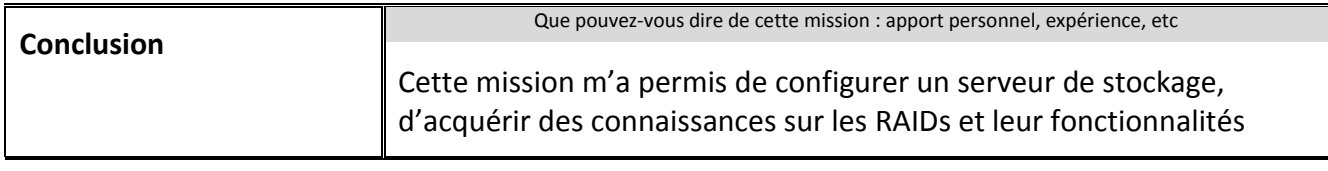

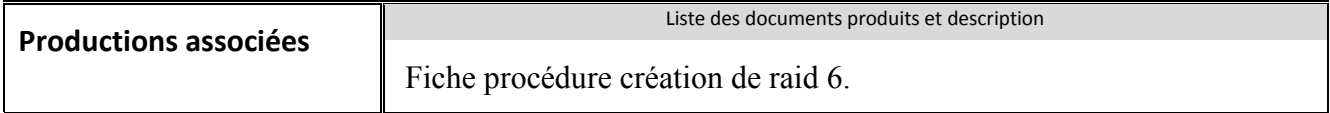